# Risoluzione dei problemi relativi all'errore di caricamento dei gadget WxM in Finesse Agent Desktop Ī

# Sommario

**Introduzione Prerequisiti Requisiti** Componenti usati Problema **Soluzione** 

### Introduzione

Questo documento descrive uno dei motivi per cui i gadget Customer Experience Journey (CEJ) e Customer Experience Agent (CEA) non vengono caricati con precisione.

## **Prerequisiti**

#### Requisiti

Cisco raccomanda la conoscenza dei seguenti argomenti:

- Cisco Contact Center Enterprise (CCE) release 12.X
- Webex Experience Management (WxM)

#### Componenti usati

Le informazioni di questo documento si basano sulle seguenti versioni software:

- Cisco Contact Center Enterprise (CCE) release 12.5(1)
- Webex Experience Management (WxM)

Le informazioni discusse in questo documento fanno riferimento a dispositivi usati in uno specifico ambiente di emulazione. Su tutti i dispositivi menzionati nel documento la configurazione è stata ripristinata ai valori predefiniti. Se la rete è operativa, valutare attentamente eventuali conseguenze derivanti dall'uso dei comandi.

# Problema

Durante la configurazione dei gadget CEJ e CEA in finesse, l'applicazione potrebbe non essere caricata sul desktop finesse dell'agente. Errore generato sul desktop dopo il rendering dei gadget: We are unable to load data for this gadget due to configuration error. Please Contact your system administrator.

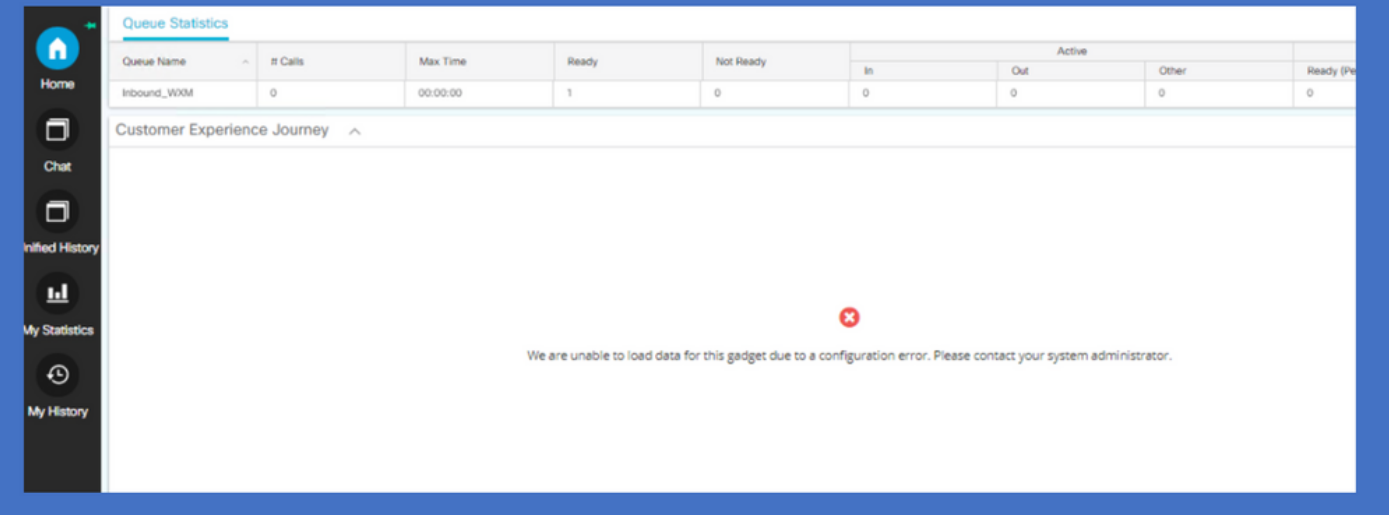

Per il problema, le tracce finesse evidenziano un timeout di 5000 millisecondi tra il server di connessione cloud e la piattaforma WxM per recuperare il token. In questo modo, il server Finesse genererà un'eccezione di "Timeout del polling (5000)]: Errore di runtime" che ha causato il mancato caricamento dei gadget.

0003291856: X.X.X.X: %[call-id []]% %[agent-id [1113051]]% Dec 03 2021 11:11:50.592 -0600: %CCBU\_http-apr-127.0.0.1-8082-exec-43-4-RUNTIME\_ERROR: %[ERROR\_DESCRIPTION=CloudConnectTokenManager-cherrypoint Exception occured while getting the status/refresh token Address:https://

### Soluzione

In circostanze in cui si verifica un ritardo della larghezza di banda o della rete nell'ambiente locale del cliente, i valori di timeout predefiniti utilizzati da finesse tramite cloud connect per recuperare il token dalla piattaforma WxM non potrebbero essere sufficienti. Questi comandi CLI possono essere utilizzati sui server finesse per aggiornare i valori di timeout della connessione.

utils finesse set\_property webservices cloudconnectHttpConnectionTimeout

Riavviare il servizio Cisco Finesse Tomcat per rendere effettiva la modifica

Questi comandi aggiornano la connessione HTTP e leggono i valori di timeout in millisecondi definiti. Per ulteriori informazioni sul comando, consultare la sezione "Update Cloud Connect Connection Time" nella guida all'amministrazione di cisco Finesse.

https://www.cisco.com/c/en/us/td/docs/voice\_ip\_comm/cust\_contact/contact\_center/finesse/finesse [1261/admin/guide/cfin\\_b\\_1261-cisco-finesse-administration-guide/cfin\\_m\\_1261-cisco-finesse](/content/en/us/td/docs/voice_ip_comm/cust_contact/contact_center/finesse/finesse_1261/admin/guide/cfin_b_1261-cisco-finesse-administration-guide/cfin_m_1261-cisco-finesse-cli.html#Cisco_Concept.dita_14e80b92-0dbf-4e55-b979-f8ee33dd72d6)[cli.html#Cisco\\_Concept.dita\\_14e80b92-0dbf-4e55-b979-f8ee33dd72d6](/content/en/us/td/docs/voice_ip_comm/cust_contact/contact_center/finesse/finesse_1261/admin/guide/cfin_b_1261-cisco-finesse-administration-guide/cfin_m_1261-cisco-finesse-cli.html#Cisco_Concept.dita_14e80b92-0dbf-4e55-b979-f8ee33dd72d6)